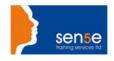

### Looking at Training Differently.....

### **Microsoft Project 2010 Introduction**

**Duration:** Two days

Course Objectives: This course covers the basics of Microsoft Project and will allow

delegates to create and track a Project.

Who should Attend: Anyone who wants to learn to use MS project as the tool for them and

their team.

**Prerequisite Knowledge:** No previous experience of MS Project is required for this course

although familiarity with the Windows operating system and with using

a mouse are both essential.

#### **COURSE CONTENTS:**

# 1: Project Management overview and introduction to the Project 2010 interface

New features and edition comparison

The new user interface with ribbon and Quick Access

Loolbar

Using the new TimeLine feature Introduction to Project Views

Exercise: Opening and viewing a project

Using the 'Group By' Feature Using the 'Highlight Feature

Viewing and changing the Project Information

Viewing the Network Diagram

Applying a filter

Introduction to Project Management

Understanding how MS Project helps you plan and

adjust your projects Project Terminology

#### 2: Planning the Project

Defining the Project

Completing the Project Definition

**Project Planning** 

Completing the Project Plan Where to begin with MS Project Setting the project start date

**Project Properties** 

Amending the Standard Calendar Creating a New Base Calendar

Displaying a Specific Calendar on the Gantt Chart

Saving the New Project File Ending a Project Session

#### 3: Task Entry and Task Linking

Entering tasks, milestone and summary tasks

Inserting, deleting and moving tasks

Adding a recurring task Adding a note to a task

Understanding the new Task Mode in Project 2010

Working with task durations and relationships

Using lag time and lead time Exercise: Creating a new project

Creating constraints for tasks in Auto Schedule Mode

Resolving scheduling conflicts Setting a deadline on a task

Quick Reference

#### 4: Resources and Resource Entry

Using the Resource Sheet to enter resources Assigning and amending a resource calendar

Setting Resource Availability Dates Understanding Resource Costs

Assigning resources to tasks using Auto Schedule

Mode

**Using Material Resources** 

Exercise: Assigning resources to tasks - Manual vs

Auto Schedule Mode

Exercise: Using the Task Inspector and Team Planner to view and change assigned resources

Baselining your project

## 5 Managing the project and understanding project views

Exercises: Preparing a project for analysis and tracking and performing Resource Leveling

Customising the Gantt Chart bars Displaying the Critical Path

Using the Formatting Tab of the ribbon

Using Network Diagrams

**Displaying Tables** 

### 6 Examining and Updating the Project

Amending tasks using various views

Using Resource Leveling

Understanding baseline and interim plans

View project baseline information

Compare baseline and scheduled information Tracking and Updating Tasks Effectively Exercise: Updating the Holiday project

Viewing Progress Lines

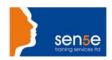

#### Looking at Training Differently.....

Inserting and hiding columns
Creating a New Table
Applying Filters
Using AutoFilters
Understanding and viewing WBS Codes

Exercise: Show the Project Progress Line Understanding project costs Exercise: Adding costs Creating a budget Viewing total resource costs Viewing total task costs

Viewing total task costs Reducing project costs

**Understanding Project Deliverables** 

### 7 Printing and Reporting

Printing project views
Viewing and changing the print settings
Add a header, footer, or legend to a view
Viewing the built in Reports
Editing Reports
Visual Reports
What You Can Print
Reports by Report Type

### 8 Multiple Projects and Resource Sharing

The Resource Pool
Exercise: Create a resource pool from an existing project and share the resources
Updating the Resource Pool
Review and update assignments
Update resource availability or cost information
Stop sharing resources (temporarily)
Stop sharing resources from a Resource Pool
(permanently)
Consolidating projects
When to use a master project and subprojects
Insert subprojects into a master project
Compare Project Versions